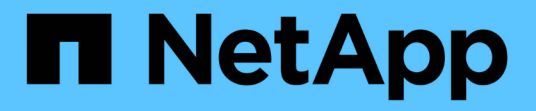

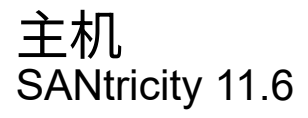

NetApp February 12, 2024

This PDF was generated from https://docs.netapp.com/zh-cn/e-series-santricity-116/sm-storage/hostterminology.html on February 12, 2024. Always check docs.netapp.com for the latest.

# 目录

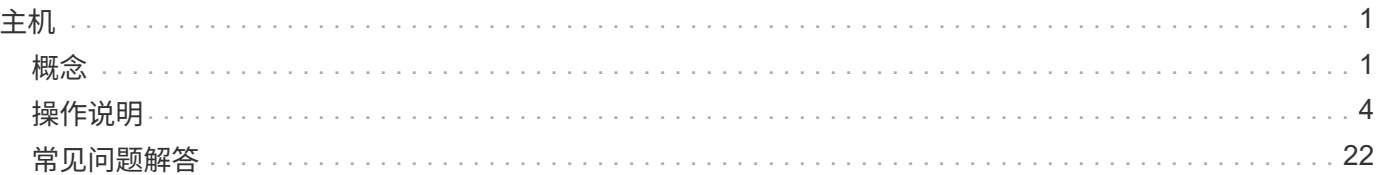

# <span id="page-2-0"></span>主机

# <span id="page-2-1"></span>概念

主机术语

了解主机术语如何应用于存储阵列。

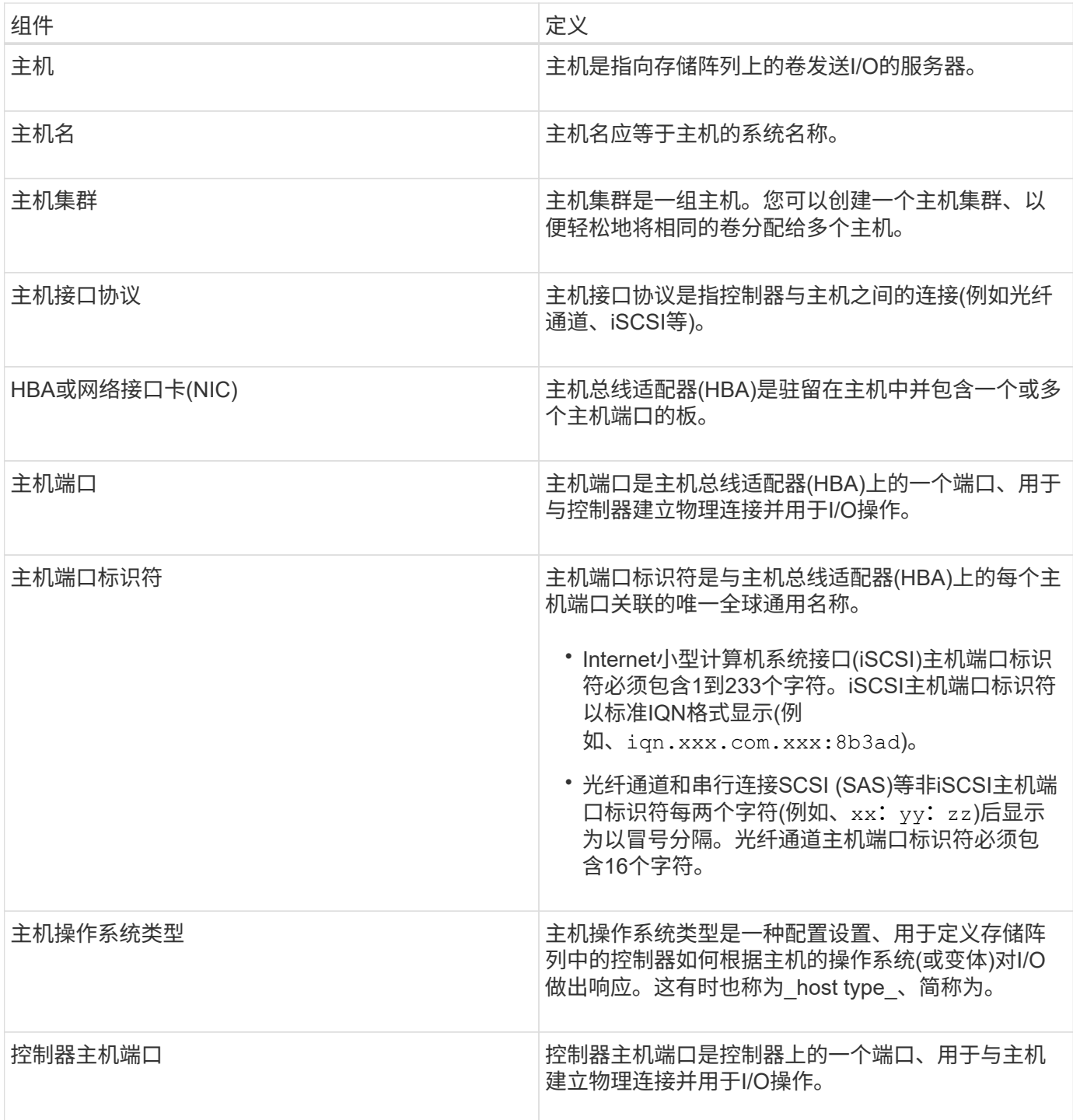

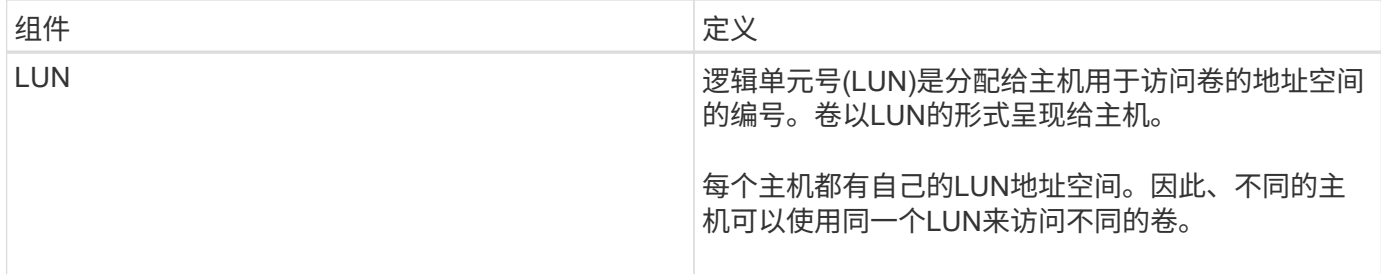

## 用于创建主机和分配卷的工作流

下图说明了如何配置主机访问。

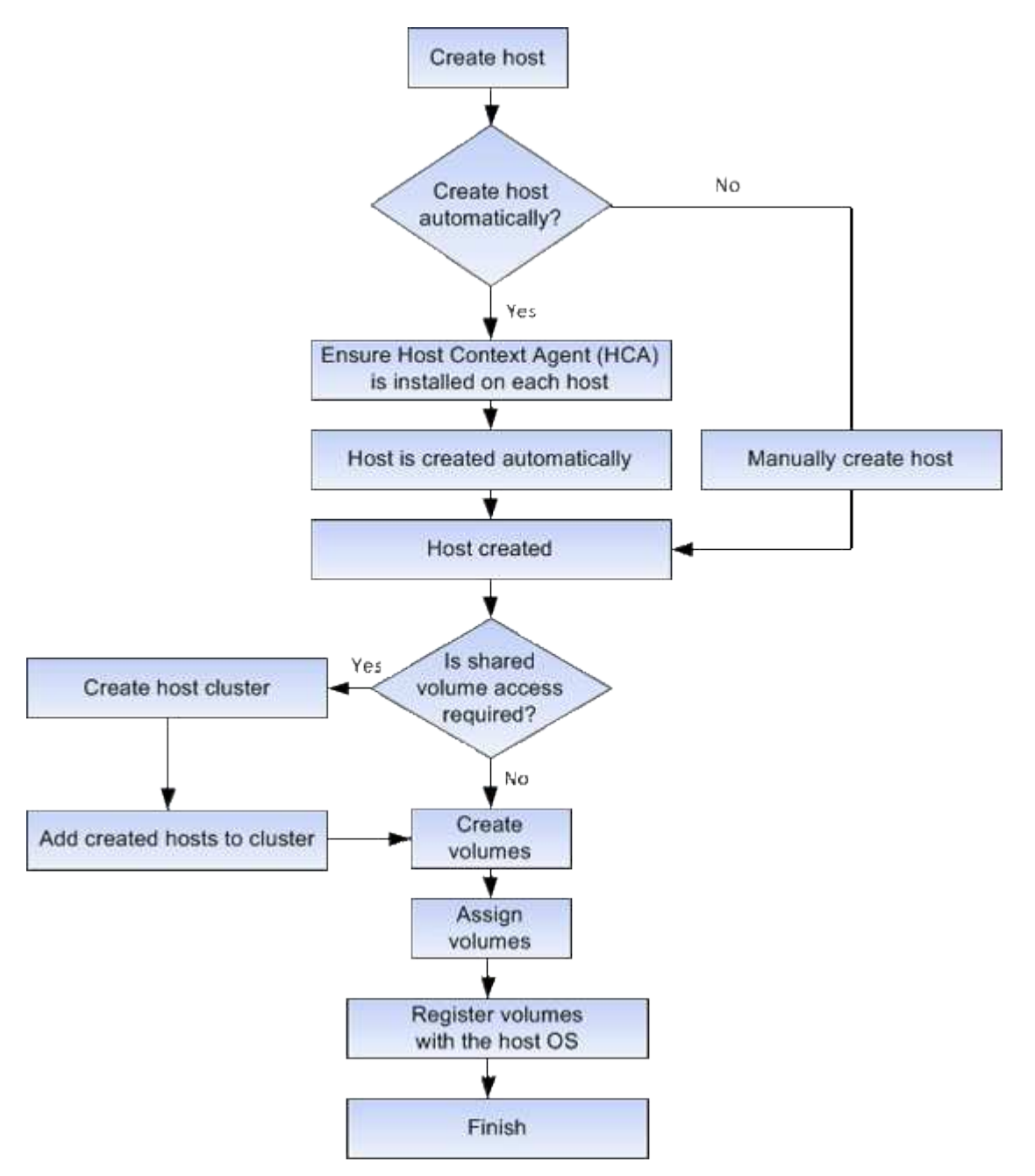

自动创建主机与手动创建主机

## 创建主机是向存储阵列告知连接了哪些主机并允许对卷进行I/O访问所需的步骤之一。您可 以自动或手动创建主机。

#### 自动创建

主机上下文代理(Host Context Agent、HCA)会为基于SCSI (而不是NVMe-oF)的主机启动自动主机创建。HCA 是一个实用程序,您可以在连接到存储阵列的每个主机上安装该实用程序。安装了 HCA 的每个主机都会通过 I/O 路径将其配置信息推送到存储阵列控制器。根据主机信息,控制器会自动创建主机以及关联的主机端口并设 置主机类型。如果需要、您可以使用System Manager对主机配置进行任何其他更改。

HCA执行自动检测后、主机将自动显示在主机页面中、并具有以下属性:

- 从主机的系统名称派生的主机名。
- 与主机关联的主机标识符端口。
- 主机的主机操作系统类型。

主机作为独立主机创建; HCA 不会自动创建或添加到主机集群。

#### 手动创建

由于以下原因之一、您可能需要手动创建主机:

- 1. 您选择不在主机上安装HCA实用程序。
- 2. 您希望确保存储阵列控制器检测到的主机端口标识符与主机正确关联。

在手动创建主机期间、您可以通过从列表中选择主机端口标识符或手动输入这些标识符来关联主机端口标识符。 创建主机后,如果您计划共享对卷的访问,则可以为其分配卷或将其添加到主机集群。

### 如何将卷分配给主机和主机集群

要使主机或主机集群向卷发送I/O、必须将此卷分配给主机或主机集群。

您可以在创建卷时选择主机或主机集群、也可以稍后将卷分配给主机或主机集群。主机集群是一组主机。您可以 创建一个主机集群、以便轻松地将相同的卷分配给多个主机。

为主机分配卷非常灵活、可以满足您的特定存储需求。

- 独立主机、不属于主机集群—您可以将卷分配给单个主机。卷只能由一台主机访问。
- 主机集群-您可以将卷分配给主机集群。主机集群中的所有主机均可访问此卷。
- 主机集群中的主机-您可以将卷分配给属于主机集群的单个主机。即使此主机属于主机集群、但此卷只能由单 个主机访问、而不能由主机集群中的任何其他主机访问。

创建卷时、系统会自动分配逻辑单元号(LUN)。在I/O操作期间、LUN充当主机和控制器之间的"地址"。您可以在 创建卷后更改LUN。

访问卷是存储阵列上出厂配置的卷、用于通过主机I/O连接与存储阵列和主机进行通信。访 问卷需要一个逻辑单元号(Logical Unit Number、LUN)。

访问卷在两个实例中使用:

- 自动主机创建—主机上下文代理(Host Context Agent、HCA)实用程序使用访问卷将主机信息(名称、端口、 主机类型)推送到System Manager、以便自动创建主机。
- 带内管理—访问卷用于带内连接以管理存储阵列。只有在使用命令行界面(CLI)管理存储阵列时、才能执行此 操作。

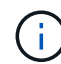

EF600存储系统不支持带内管理。

首次将卷分配给主机时、系统会自动创建访问卷。例如、如果将Volume\_1和Volume\_2分配给主机、则在查看分 配结果时、您会看到三个卷(Volume\_1、Volume\_2和Access)。

如果您不是使用命令行界面自动创建主机或带内管理存储阵列、则不需要访问卷、您可以通过删除访问卷来释 放LUN。此操作将删除卷到LUN的分配以及与主机的任何带内管理连接。

### **LUN** 的最大数量

存储阵列具有可用于每个主机的最大逻辑单元号(LUN)数。

最大数量取决于主机的操作系统。存储阵列会跟踪已使用的LUN数量。如果您尝试将卷分配给超过最大LUN数的 主机、则该主机将无法访问该卷。

## <span id="page-5-0"></span>操作说明

配置主机访问

自动创建主机

您可以允许主机上下文代理( Host Context Agent , HCA )自动检测主机,然后验证信 息是否正确。创建主机是向存储阵列告知连接了哪些主机并允许对卷进行I/O访问所需的步 骤之一。

开始之前

主机上下文代理(Host Context Agent、HCA)安装在连接到存储阵列的每个主机上并运行。系统会自动创建已安 装HCA并连接到存储阵列的主机。要安装HCA、请在主机上安装SANtricity 存储管理器、然后选择主机选 项。HCA并非在所有受支持的操作系统上都可用。如果不可用、则必须手动创建主机。

#### 步骤

1. 选择菜单: Storage[Hosts] 。

此表列出了自动创建的主机。

2. 验证 HCA 提供的信息是否正确(名称,主机类型,主机端口标识符)。

如果需要更改任何信息,请选择主机,然后单击 \* 查看 / 编辑设置 \* 。

3. \*可选:\*如果希望自动创建的主机位于集群中、请创建一个主机集群并添加一个或多个主机。

结果

自动创建主机后、系统会在主机区块表中显示以下项:

- 从主机的系统名称派生的主机名。
- 与主机关联的主机标识符端口。
- 主机的主机操作系统类型。

手动创建主机

对于无法自动发现的主机、您可以手动创建主机。创建主机是向存储阵列告知连接了哪些 主机并允许对卷进行I/O访问所需的步骤之一。

关于此任务

创建主机时、请牢记以下准则:

- 您必须定义与主机关联的主机标识符端口。
- 请确保提供与主机分配的系统名称相同的名称。
- 如果您选择的名称已在使用中,则此操作不会成功。
- 名称长度不能超过 30 个字符。

#### 步骤

- 1. 选择菜单: Storage[Hosts] 。
- 2. 单击菜单: 创建 [ 主机 ] 。

此时将显示\*创建主机\*对话框。

3. 根据需要选择主机设置。

### 字段详细信息

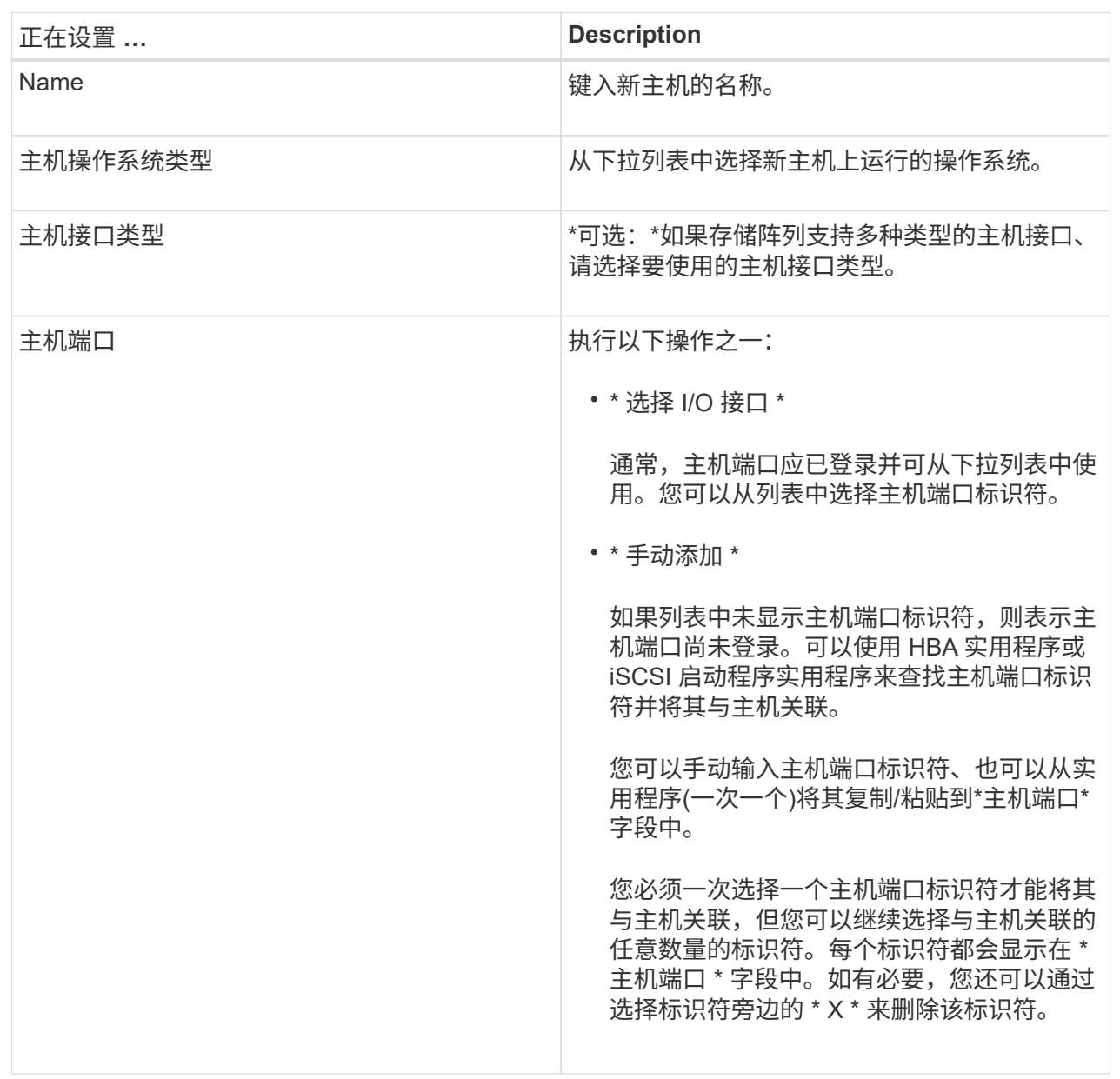

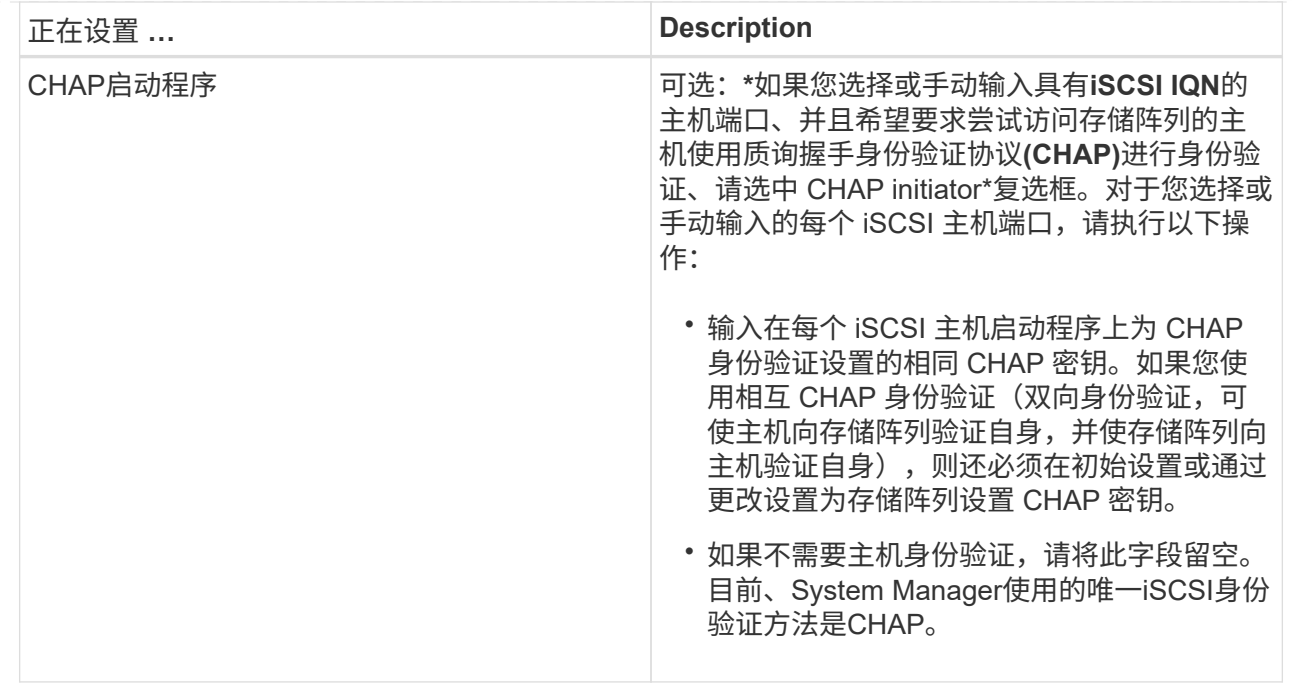

4. 单击 \* 创建 \* 。

结果

成功创建主机后,系统会为为为主机配置的每个主机端口创建一个默认名称(用户标签)。

默认别名为<Hostname Port number>。例如, 为 主机 IPT 创建的第一个端口的默认别名是 ipt 1。

创建主机集群

当两个或更多主机需要对相同卷进行I/O访问时、您可以创建一个主机集群。

#### 关于此任务

创建主机集群时、请记住以下准则:

- 除非有两个或更多主机可用于创建集群、否则此操作不会启动。
- 主机集群中的主机可以具有不同的操作系统(异构)。
- 要创建启用了数据保证(Data Assurance、DA)的卷、您计划使用的主机连接必须支持DA。

如果存储阵列中控制器上的任何主机连接不支持 DA ,则关联的主机将无法访问已启用 DA 的卷上的数据。

基于TCP/IP的iSCSI或基于InfiniBand的SRP \*不\*支持DA。

- 如果您选择的名称已在使用中,则此操作不会成功。
- 名称长度不能超过 30 个字符。

#### 步骤

- 1. 选择菜单: Storage[Hosts] 。
- 2. 选择菜单:创建[主机集群]。

此时将显示\*创建主机集群\*对话框。

#### 3. 根据需要选择主机集群的设置。

字段详细信息

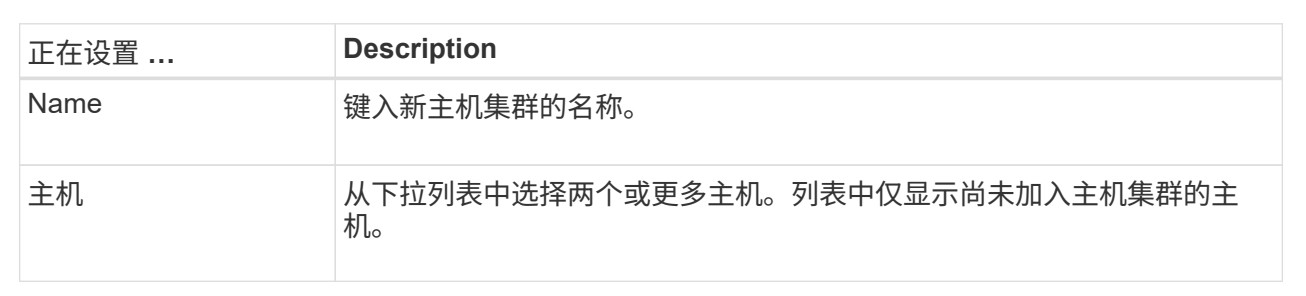

#### 4. 单击 \* 创建 \* 。

如果选定主机连接到具有不同数据保证(Data Assurance、DA)功能的接口类型、则会显示一个对话框、其中 会显示一条消息、指出DA在主机集群上不可用。此不可用性将阻止将已启用DA的卷添加到主机集群中。选 择\*是\*继续、或者选择\*否\*取消。

DA 可提高整个存储系统的数据完整性。通过DA、存储阵列可以检查在主机和驱动器之间移动数据时可能发 生的错误。对新卷使用 DA 可确保检测到任何错误。

结果

此时、新主机集群将显示在表中、而分配的主机将显示在下一行中。

创建卷

您可以创建卷来为应用程序特定的工作负载添加存储容量、并使创建的卷对特定主机或主 机集群可见。此外、卷创建顺序还提供了一些选项、用于为要创建的每个卷分配特定容 量。

关于此任务

大多数应用程序类型默认为用户定义的卷配置。某些应用程序类型在创建卷时应用了智能配置。例如、如果要 为Microsoft Exchange应用程序创建卷、系统会询问您需要多少邮箱、平均邮箱容量要求是多少以及所需数据库 副本的数量。System Manager可使用此信息为您创建最佳卷配置、并可根据需要对其进行编辑。

如果要镜像卷、请先创建要镜像的卷、然后使用菜单:Storage[卷>复制服务>异步镜像卷]选项。

创建卷的过程分为多步操作步骤。

第**1**步:为卷选择主机

您可以创建卷来为应用程序特定的工作负载添加存储容量、并使创建的卷对特定主机或主机集群可见。此外、卷 创建顺序还提供了一些选项、用于为要创建的每个卷分配特定容量。

开始之前

• 有效的主机或主机集群位于\*主机\*区块下。

- 已为主机定义主机端口标识符。
- 在创建启用了DA的卷之前、您计划使用的主机连接必须支持DA。如果存储阵列中控制器上的任何主机连接 不支持 DA ,则关联的主机将无法访问已启用 DA 的卷上的数据。

关于此任务

分配卷时,请记住以下准则:

- 主机的操作系统可以对主机可以访问的卷数设置特定限制。在创建卷供特定主机使用时、请记住此限制。
- 您可以为存储阵列中的每个卷定义一个分配。
- 分配的卷在存储阵列中的控制器之间共享。
- 主机或主机集群不能使用同一逻辑单元号(LUN)两次来访问卷。您必须使用唯一的LUN。

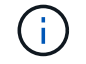

如果您尝试将卷分配给与主机集群中已建立的主机分配冲突的主机集群、则向主机分配卷将失 败。

步骤

- 1. 选择菜单: Storage[Volumes] 。
- 2. 选择菜单:创建[卷]。

此时将显示\*创建卷\*对话框。

- 3. 从下拉列表中,选择要将卷分配到的特定主机或主机集群,或者选择稍后再分配主机或主机集群。
- 4. 要继续为选定主机或主机集群创建卷、请单击\*下一步\*、然后转到 [第2步:为卷选择工作负载]。

此时将显示\*选择工作负载\*对话框。

第**2**步:为卷选择工作负载

选择一个工作负载以自定义特定应用程序的存储阵列配置、例如Microsoft SQL Server、Microsoft Exchange、 视频监控应用程序或VMware。如果未列出要在此存储阵列上使用的应用程序、则可以选择"其他应用程序"。

关于此任务

此任务介绍如何为现有工作负载创建卷。

- 当您使用应用程序特定的工作负载创建卷时、系统可能会建议优化卷配置、以最大程度地减少应用程序工作 负载I/O与应用程序实例中的其他流量之间的争用。您可以使用\*添加/编辑卷\*对话框查看建议的卷配置以及 编辑、添加或删除系统建议的卷和特征。
- 当您使用"其他"\_应用程序(或不支持特定卷创建的应用程序)创建卷时、您可以使用\*添加/编辑卷\*对话框手动 指定卷配置。

步骤

1. 执行以下操作之一:

- 选择\*为现有工作负载创建卷\*选项可为现有工作负载创建卷。
- 选择\*创建新工作负载\*选项可为支持的应用程序或"其他"应用程序定义新的工作负载。
	- 从下拉列表中,选择要为其创建新工作负载的应用程序的名称。

如果未列出要在此存储阵列上使用的应用程序、请选择"其他"条目之一。

▪ 输入要创建的工作负载的名称。

- 2. 单击 \* 下一步 \* 。
- 3. 如果您的工作负载与支持的应用程序类型关联、请输入所需的信息;否则、请转到 [第3步: 添加或编辑卷  $\int_{0}^{1}$

第**3**步:添加或编辑卷

#### 开始之前

- 池或卷组必须具有足够的可用容量。
- 要创建启用了数据保证(Data Assurance、DA)的卷、您计划使用的主机连接必须支持DA。

选择支持**DA**的池或卷组

如果要创建启用了DA的卷、请选择一个支持DA的池或卷组(在Pool and volume group candidates表中 的"DA"旁边查找\*是\*)。

DA功能在System Manager的池和卷组级别提供。DA 保护功能可检查并更正数据通过控制器向下传输 到驱动器时可能发生的错误。为新卷选择支持 DA 的池或卷组可确保检测到并更正任何错误。

如果存储阵列中控制器上的任何主机连接不支持 DA ,则关联的主机将无法访问已启用 DA 的卷上的数 据。

 $(i)$ 

基于TCP/IP的iSCSI或基于InfiniBand的SRP不支持DA。

• 要创建启用了安全保护的卷,必须为存储阵列创建安全密钥。

选择具有安全功能的池或卷组

如果要创建启用了安全保护的卷、请选择一个支持安全的池或卷组(在池和卷组候选项表中、查 找"Secure-Capable"旁边的\*是\*)。

驱动器安全功能在System Manager的池和卷组级别提供。支持安全的驱动器可防止未经授权访问从存 储阵列中物理删除的驱动器上的数据。启用了安全保护的驱动器会在写入期间对数据进行加密、并在读 取期间使用唯一的 encryption key 对数据进行解密。

池或卷组可以同时包含支持安全和不支持安全的驱动器,但所有驱动器都必须具有安全功能才能使用其 加密功能。

关于此任务

您可以从池或卷组创建卷。"添加**/**编辑卷"对话框显示存储阵列上所有符合条件的池和卷组。对于每个符合条件的 池和卷组,将显示可用驱动器数和总可用容量。

对于某些特定于应用程序的工作负载,每个符合条件的池或卷组都会根据建议的卷配置显示建议的容量,并以 GiB 显示剩余可用容量。对于其他工作负载,在将卷添加到池或卷组并指定报告的容量时,将显示建议的容量。

步骤

- 1. 根据您选择的是其他工作负载还是应用程序专用工作负载、选择以下操作之一:
	- 其他-单击要用于创建一个或多个卷的每个池或卷组中的\*添加新卷\*。

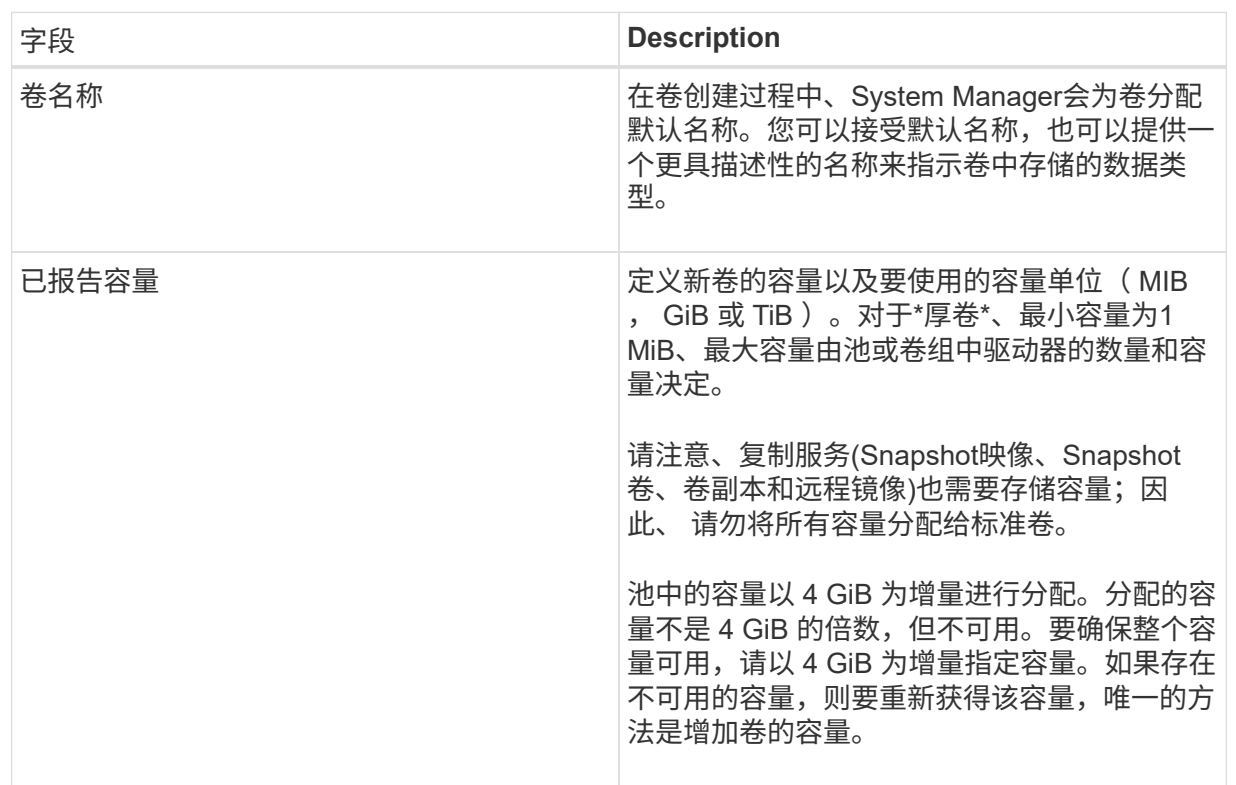

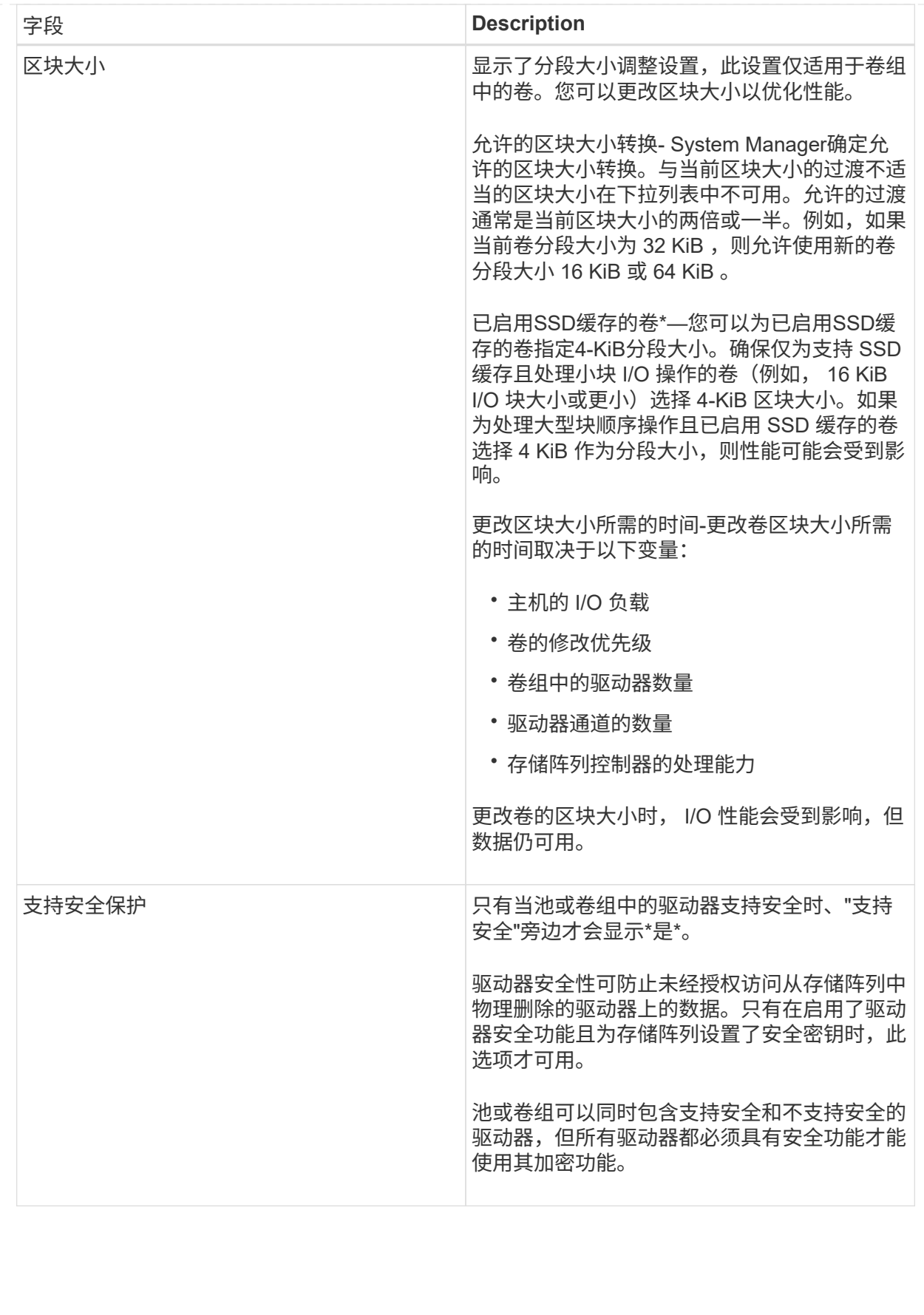

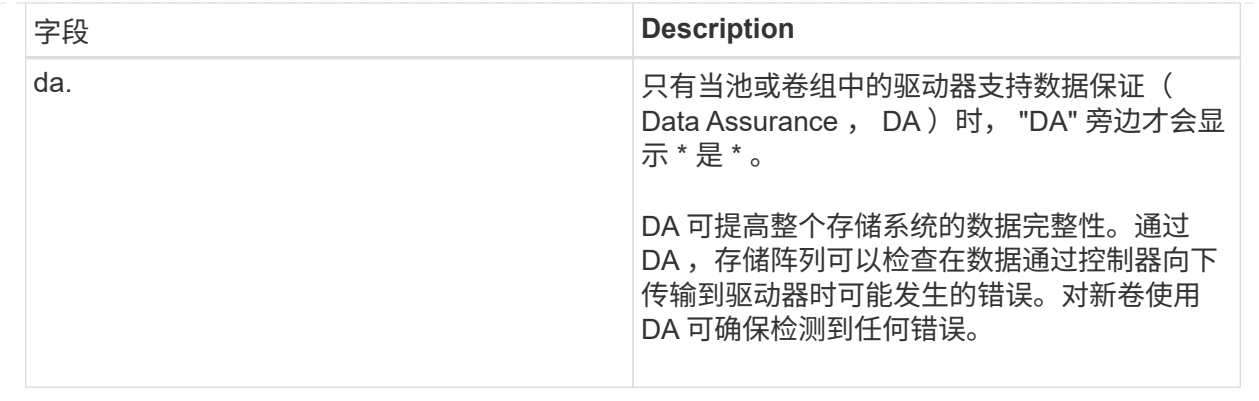

◦ 应用程序专用工作负载—单击\*下一步\*接受系统为选定工作负载建议的卷和特征、或者单击\*编辑卷\*更 改、添加或删除系统为选定工作负载建议的卷和特征。

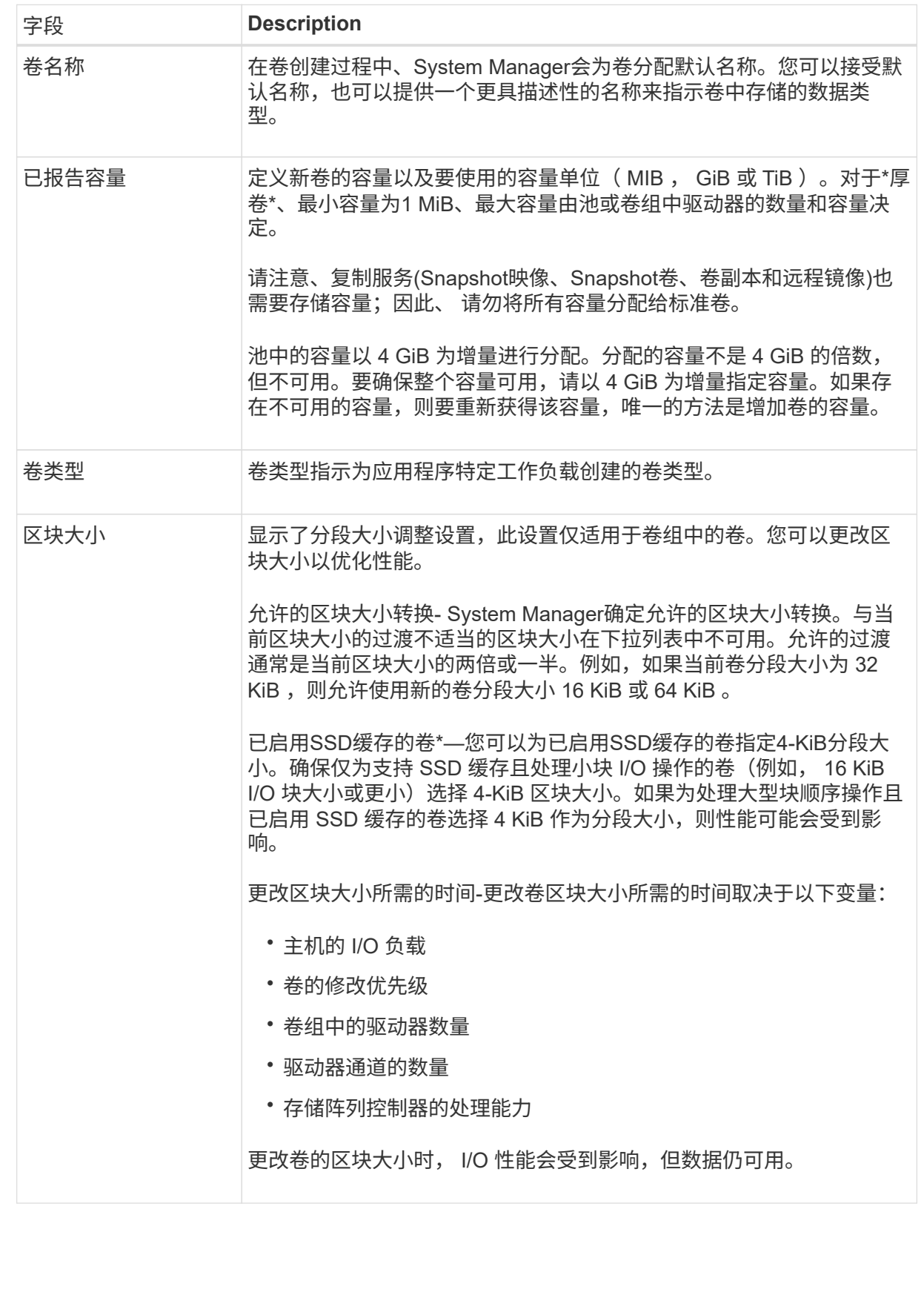

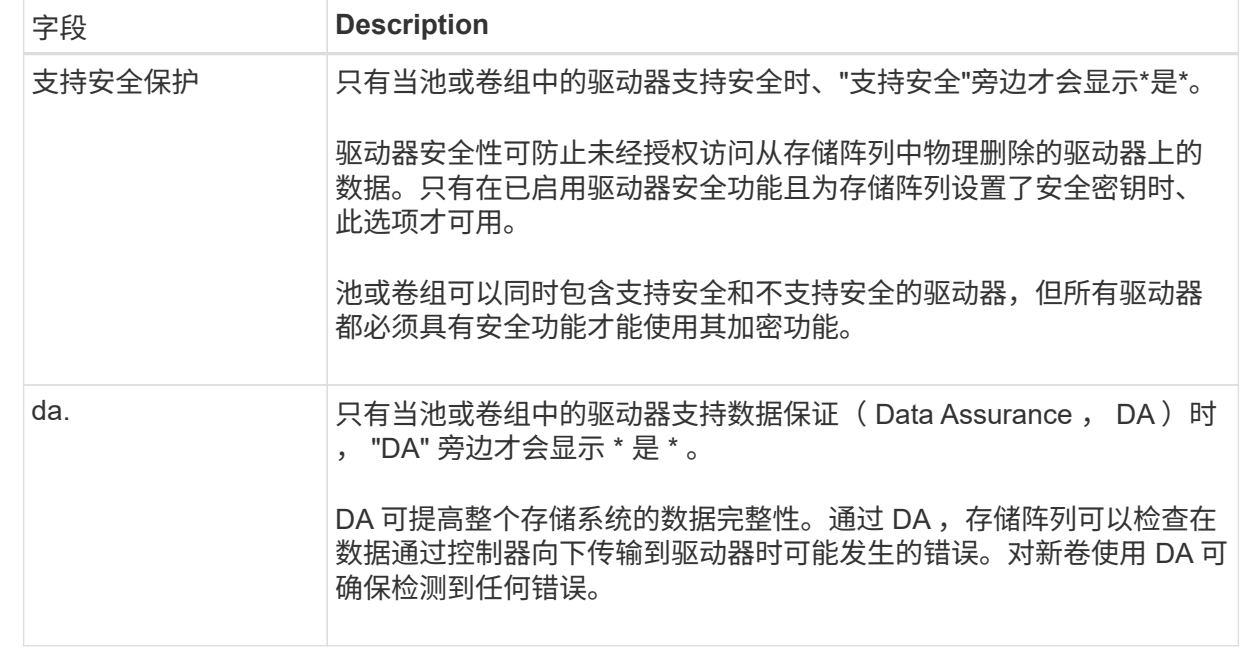

2. 要继续为选定应用程序创建卷、请单击\*下一步\*、然后转到 [第4步: 查看卷配置]。

#### 第**4**步:查看卷配置

查看要创建的卷的摘要、并进行任何必要的更改。

步骤

- 1. 查看要创建的卷。单击\*返回\*进行任何更改。
- 2. 对卷配置感到满意后,单击 \* 完成 \* 。

#### 结果

System Manager会在选定池和卷组中创建新卷、然后在所有卷表中显示新卷。

完成后

- 在应用程序主机上执行任何必要的操作系统修改、以便应用程序可以使用卷。
- 运行基于主机的`hot\_add`实用程序或操作系统专用实用程序(可从第三方供应商获得)、然后运 行`SMdevices`实用程序将卷名称与主机存储阵列名称关联起来。

`hot\_add`实用程序和`SMdevices`实用程序作为`SMutils`软件包的一部分提供。`SMutils`软件包是一组实用 程序、用于验证主机从存储阵列中看到的内容。它作为 SANtricity 软件安装的一部分提供。

分配卷

您必须将卷分配给主机或主机集群、以便用于I/O操作。此分配将授予主机或主机集群对存 储阵列中一个或多个卷的访问权限。

开始之前

分配卷时,请记住以下准则:

- 一次只能将卷分配给一个主机或主机集群。
- 分配的卷在存储阵列中的控制器之间共享。
- 主机或主机集群不能使用同一逻辑单元号(LUN)两次来访问卷。您必须使用唯一的LUN。

在以下情况下,分配卷失败:

- 已分配所有卷。
- 此卷已分配给其他主机或主机集群。

在以下情况下,无法分配卷:

- 不存在有效的主机或主机集群。
- 尚未为此主机定义主机端口标识符。
- 已定义所有卷分配。

关于此任务

此时将显示所有未分配的卷,但具有或不具有数据保证( Data Assurance , DA )的主机的功能如下所示:

- 对于支持 DA 的主机,您可以选择已启用 DA 或未启用 DA 的卷。
- 对于不支持 DA 的主机,如果选择的卷已启用 DA ,则会显示一条警告,指出系统必须先自动关闭卷上的 DA, 然后才能将卷分配给主机。

步骤

- 1. 选择菜单: Storage[Hosts] 。
- 2. 选择要将卷分配到的主机或主机集群,然后单击 \* 分配卷 \* 。

此时将显示一个对话框,其中列出了可分配的所有卷。您可以对任意列进行排序或在 \* 筛选器 \* 框中键入内 容,以便于查找特定卷。

- 3. 选中要分配的每个卷旁边的复选框,或者选中表标题中的复选框以选择所有卷。
- 4. 单击 \* 分配 \* 以完成此操作。

结果

- 将一个或多个卷成功分配给主机或主机集群后,系统将执行以下操作:
	- 分配的卷将收到下一个可用的 LUN 编号。主机使用此 LUN 编号来访问此卷。
	- 用户提供的卷名称将显示在与主机关联的卷列表中。如果适用,出厂配置的访问卷也会显示在与主机关联的 卷列表中。

## 管理主机和主机集群

更改主机的设置

您可以更改主机的名称、主机操作系统类型以及关联的主机集群。

步骤

- 1. 选择\*菜单:存储[主机]\*。
- 2. 选择要编辑的主机、然后单击\*查看/编辑设置\*。

此时将显示一个对话框,其中显示了当前主机设置。

- 3. 如果尚未选择此选项、请单击\*属性\*选项卡。
- 4. 根据需要更改设置。

字段详细信息

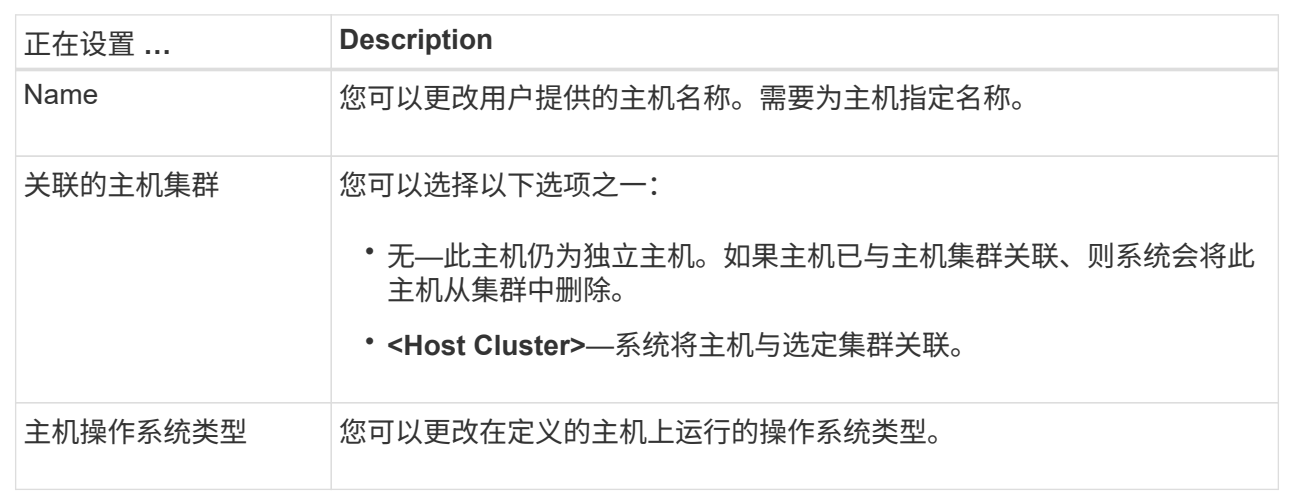

5. 单击 \* 保存 \* 。

更改主机集群的设置

您可以更改主机集群名称、或者在主机集群中添加或删除主机。

步骤

- 1. 选择\*菜单:存储[主机]\*。
- 2. 选择要编辑的主机集群、然后单击\*查看/编辑设置\*。

此时将显示一个对话框、其中显示了当前主机集群设置。

3. 根据需要更改主机集群的设置。

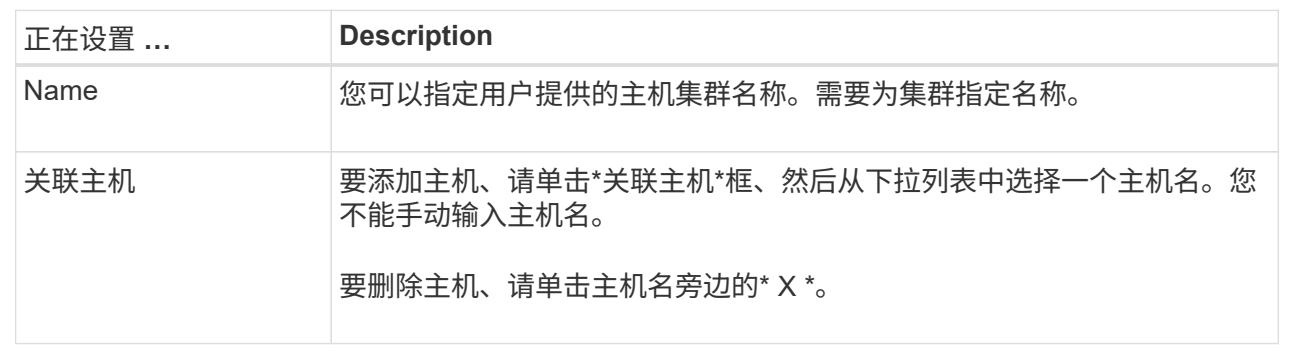

#### 4. 单击 \* 保存 \* 。

取消分配卷

如果不再需要从主机或主机集群对该卷进行I/O访问、请从主机或主机集群中取消分配卷。

关于此任务

取消分配卷时、请记住以下准则:

- 如果要从主机集群中删除最后分配的卷、并且主机集群也包含具有特定分配的卷的主机、请确保在删除主机 集群的最后一个分配之前删除或移动这些分配。
- 如果将主机集群、主机或主机端口分配给已注册到操作系统的卷、则必须先清除此注册、然后才能删除这些 节点。

#### 步骤

- 1. 选择菜单: Storage[Hosts] 。
- 2. 选择要编辑的主机或主机集群、然后单击\*取消分配卷\*。

此时将显示一个对话框、其中显示了当前分配的所有卷。

- 3. 选中要取消分配的每个卷旁边的复选框、或者选中表标题中的复选框以选择所有卷。
- 4. 单击\*取消分配\*。

#### 结果

- 已取消分配的卷可用于新分配。
- 在主机上配置更改之前、主机操作系统仍可识别此卷。

更改主机的主机端口标识符

如果要更改主机端口标识符上的用户标签、向主机添加新的主机端口标识符或从主机中删 除主机端口标识符、请更改主机端口标识符。

#### 关于此任务

更改主机端口标识符时、请记住以下准则:

- 添加—添加主机端口时、要将主机端口标识符与为连接到存储阵列而创建的主机相关联。您可以使用主机总 线适配器(HBA)实用程序手动输入端口信息。
- 编辑—您可以编辑主机端口以将主机端口移动(关联)到其他主机。您可能已将主机总线适配器或iSCSI启动程 序移动到其他主机、因此必须将主机端口移动(关联)到新主机。
- 删除—您可以删除主机端口以从主机中删除(取消关联)主机端口。

步骤

- 1. 选择菜单: Storage[Hosts] 。
- 2. 选择要与端口关联的主机,然后单击 \* 查看 / 编辑设置 \* 。

如果要向主机集群中的主机添加端口、请展开主机集群并选择所需主机。您不能在主机集群级别添加端口。

此时将显示一个对话框,其中显示了当前主机设置。

3. 单击 \* 主机端口 \* 选项卡。

此对话框将显示当前主机端口标识符。

4. 根据需要更改主机端口标识符设置。

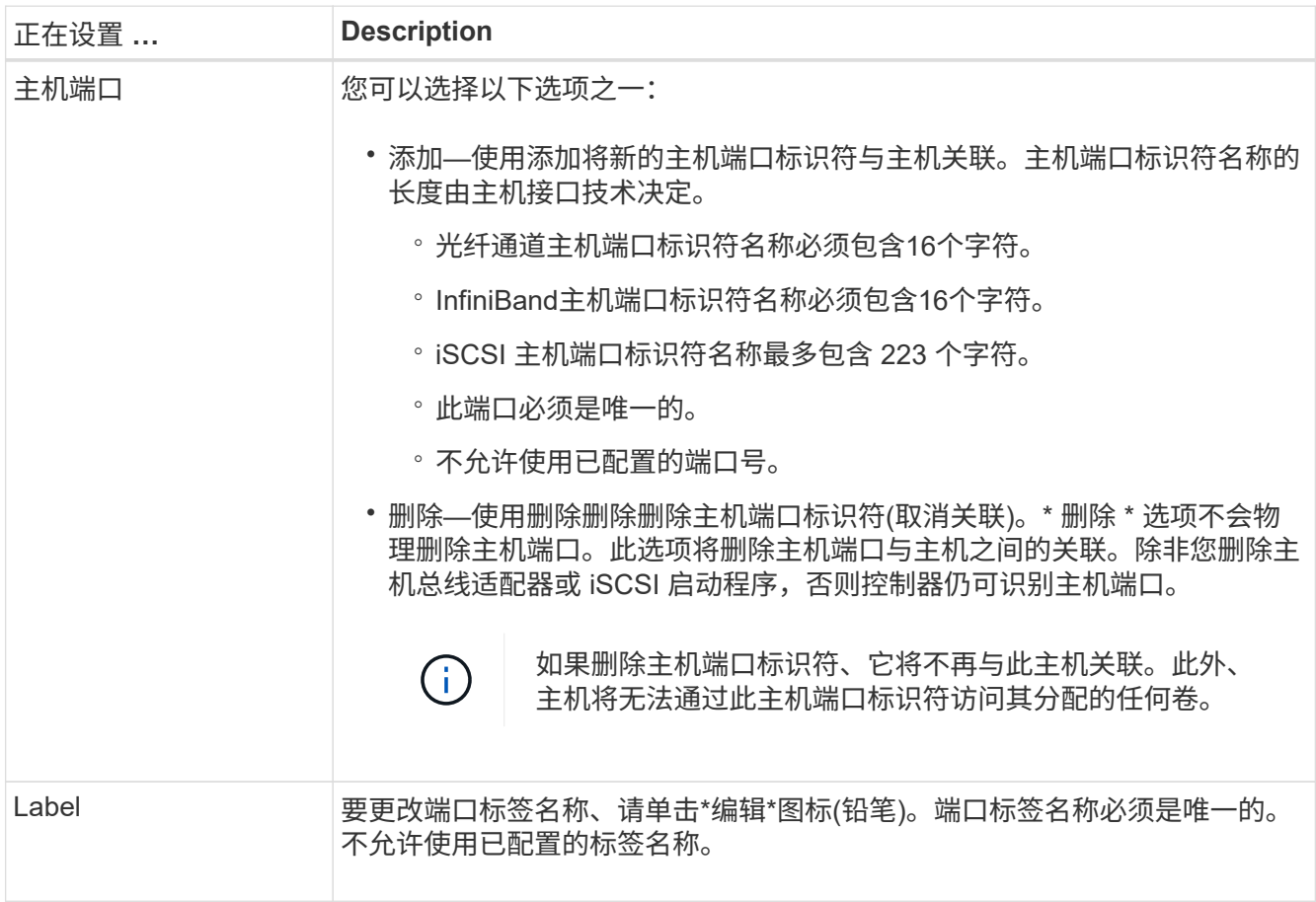

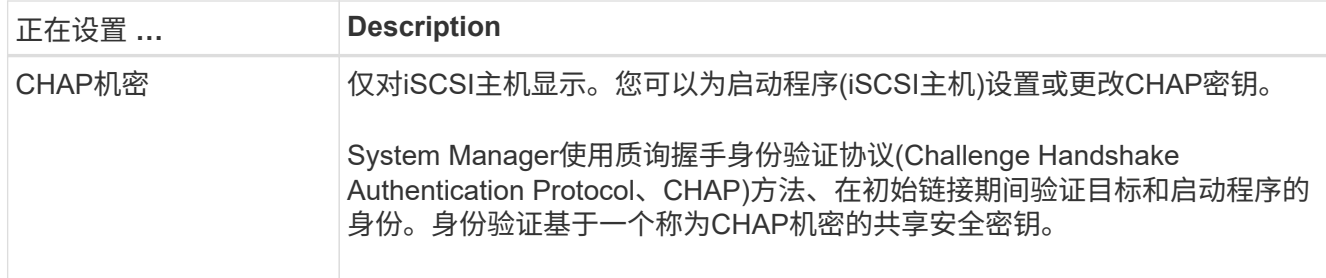

5. 单击 \* 保存 \* 。

删除主机或主机集群

您可以删除主机或主机集群。

关于此任务

删除主机或主机集群时、请牢记以下准则:

- 系统将删除任何特定卷分配、并且关联的卷可用于新分配。
- 如果主机属于具有自己特定分配的主机集群、则该主机集群不受影响。但是、如果主机属于没有任何其他分 配的主机集群、则主机集群以及任何其他关联的主机或主机端口标识符将继承任何默认分配。
- 与此主机关联的任何主机端口标识符都将变为未定义状态。
- 步骤
- 1. 选择菜单: Storage[Hosts] 。
- 2. 选择要删除的主机或主机集群、然后单击\*删除\*。

此时将显示\*确认\*对话框。

3. 确认要执行此操作、然后单击\*删除\*。

#### 结果

如果删除了主机、系统将执行以下操作:

- 删除主机、如果适用、将其从主机集群中删除。
- 删除对任何已分配卷的访问。
- 将关联卷返回到未分配状态。
- 将与主机关联的任何主机端口标识符返回到未关联状态。

如果删除了主机集群、系统将执行以下操作:

- 删除主机集群及其关联主机(如果有)。
- 删除对任何已分配卷的访问。
- 将关联卷返回到未分配状态。
- 将与主机关联的任何主机端口标识符返回到未关联状态。

## <span id="page-23-0"></span>常见问题解答

什么是主机和主机集群?

主机是指向存储阵列上的卷发送I/O的服务器。主机集群是一组主机。您可以创建一个主机 集群、以便轻松地将相同的卷分配给多个主机。

您可以单独定义主机。它可以是一个独立的实体、也可以添加到主机集群中。您可以将卷分配给单个主机、也可 以将主机作为主机集群的一部分、与主机集群中的其他主机共享对一个或多个卷的访问权限。

主机集群是您在SANtricity 系统管理器中创建的逻辑实体。您必须先将主机添加到主机集群、然后才能分配卷。

为什么需要创建主机集群?

如果要使两个或更多主机共享对同一组卷的访问、则需要创建主机集群。通常、各个主机 都安装了集群软件来协调卷访问。

如何知道哪种主机操作系统类型正确?

主机操作系统类型字段包含主机的操作系统。您可以从下拉列表中选择建议的主机类型、 也可以允许主机上下文代理(Host Context Agent、HCA)配置主机和相应的主机操作系统类 型。

下拉列表中显示的主机类型取决于存储阵列型号和固件版本。最新版本会首先显示最常见的选项、最有可能是最 合适的选项。此列表中的显示并不表示完全支持此选项。

有关主机支持的详细信息、请参见 ["NetApp](https://mysupport.netapp.com/NOW/products/interoperability) [互](https://mysupport.netapp.com/NOW/products/interoperability)[操作性](https://mysupport.netapp.com/NOW/products/interoperability)[表](https://mysupport.netapp.com/NOW/products/interoperability)["](https://mysupport.netapp.com/NOW/products/interoperability) 工具。

列表中可能会显示以下某些主机类型:

 $(i)$ 

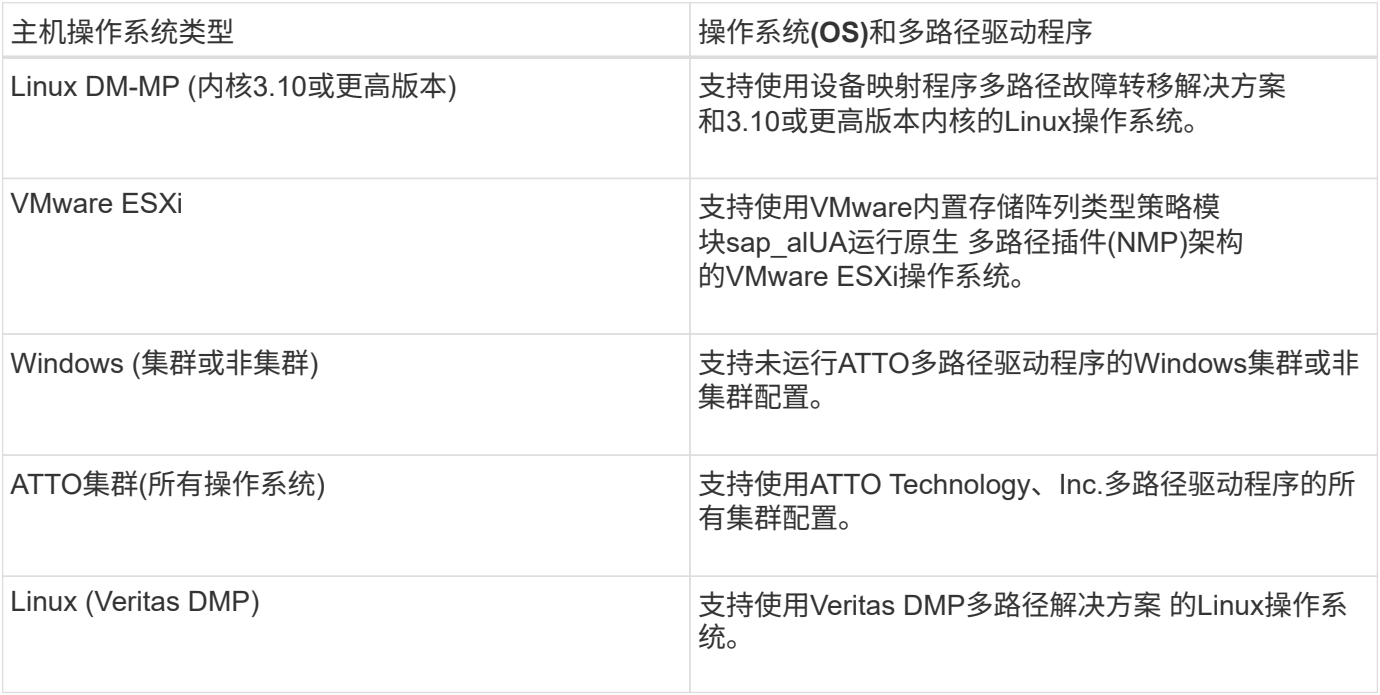

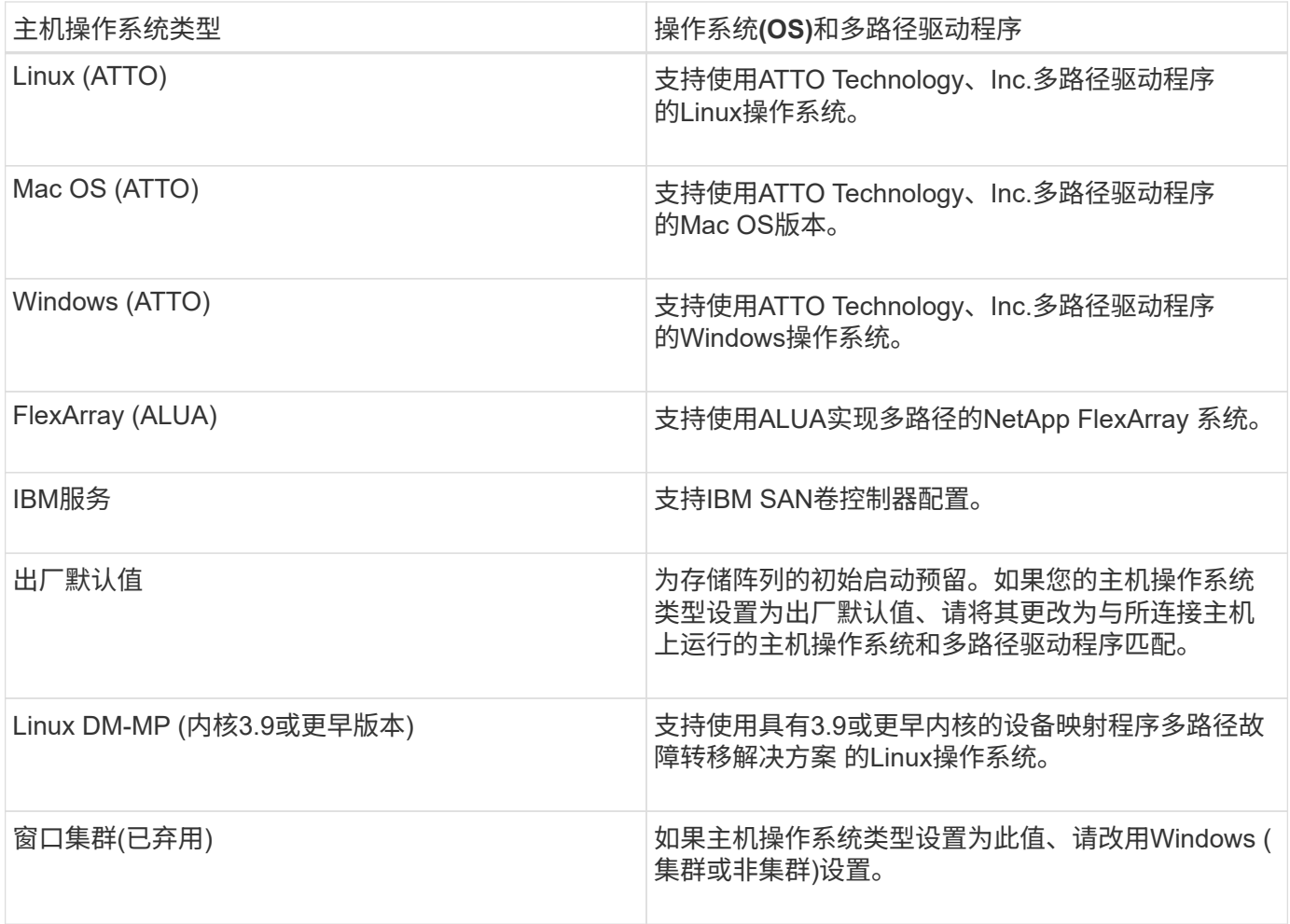

安装HCA并将存储连接到主机后、HCA会通过I/O路径将主机拓扑发送到存储控制器。根据主机拓扑、存储控制 器会自动定义主机和关联的主机端口、然后设置主机类型。

如果HCA未选择建议的主机类型、则必须在System Manager中手动设置主机类型。

## 什么是**HBA**和适配器端口?

 $\left( \begin{matrix} 1 \end{matrix} \right)$ 

主机总线适配器(HBA)是驻留在主机中并包含一个或多个主机端口的板。主机端口是主机 总线适配器(HBA)上的一个端口、用于与控制器建立物理连接并用于I/O操作。

HBA上的适配器端口称为主机端口。大多数HBA都有一个或两个主机端口。HBA具有唯一的全球通用标识 符(World Wide Identifier、WWID)、每个HBA主机端口都有一个唯一的WWID。当您通过SANtricity 系统管理器 手动创建主机或使用主机上下文代理自动创建主机时、可以使用主机端口标识符将相应的HBA与物理主机关联起 来。

如何将主机端口与主机匹配?

如果要手动创建主机、则必须首先使用主机上可用的相应主机总线适配器(HBA)实用程序 来确定与主机中安装的每个HBA关联的主机端口标识符。

获得此信息后、请从System Manager的\*创建主机\*对话框中提供的列表中选择已登录到存储阵列的主机端口标 识符。

## $(i)$

确保为要创建的主机选择适当的主机端口标识符。如果关联的主机端口标识符不正确、则可能会 发生原因 从另一台主机意外访问此数据。

如果您使用安装在每个主机上的主机上下文代理(Host Context Agent、HCA)自动创建主机、则HCA应自动将主 机端口标识符与每个主机关联并对其进行适当配置。

如何创建**CHAP**密码?

如果在连接到存储阵列的任何iSCSI主机上设置质询握手身份验证协议(CHAP)身份验证、 则必须为每个iSCSI主机重新输入该启动程序CHAP密钥。为此、您可以在创建主机操作中 使用System Manager、也可以通过查看/编辑设置选项使用System Manager。

如果使用CHAP相互身份验证、则还必须在设置页面中为存储阵列定义目标CHAP密钥、然后在每个iSCSI主机 上重新输入该目标CHAP密钥。

默认集群是什么?

默认集群是系统定义的实体、它允许登录到存储阵列的任何未关联主机总线适配器(HBA) 主机端口标识符访问分配给默认集群的任何卷。未关联的主机端口标识符是指物理安装在 主机中并登录到存储阵列的主机端口在逻辑上与特定主机不相关。

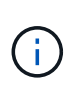

如果您希望主机对存储阵列中的某些卷具有特定访问权限、则必须使用默认集群。而是必须将主 机端口标识符与其对应的主机相关联。可以在创建主机操作期间使用System Manager手动执行此 操作、也可以自动使用每个主机上安装的主机上下文代理(Host Context Agent、HCA)执行此操 作。然后、将卷分配给单个主机或主机集群。

在特殊情况下、如果外部存储环境有利于允许连接到存储阵列的所有主机和所有已登录主机端口标识符都能够访 问所有卷、则应使用默认集群(完全访问模式) 而不明确将主机告知存储阵列或System Manager。

最初、您只能通过命令行界面(CLI)将卷分配给默认集群。但是、在将至少一个卷分配给默认集群后、此实体(称 为默认集群)将显示在System Manager中、然后您可以使用System Manager管理此实体。

#### 版权信息

版权所有 © 2024 NetApp, Inc.。保留所有权利。中国印刷。未经版权所有者事先书面许可,本文档中受版权保 护的任何部分不得以任何形式或通过任何手段(图片、电子或机械方式,包括影印、录音、录像或存储在电子检 索系统中)进行复制。

从受版权保护的 NetApp 资料派生的软件受以下许可和免责声明的约束:

本软件由 NetApp 按"原样"提供,不含任何明示或暗示担保,包括但不限于适销性以及针对特定用途的适用性的 隐含担保,特此声明不承担任何责任。在任何情况下,对于因使用本软件而以任何方式造成的任何直接性、间接 性、偶然性、特殊性、惩罚性或后果性损失(包括但不限于购买替代商品或服务;使用、数据或利润方面的损失 ;或者业务中断),无论原因如何以及基于何种责任理论,无论出于合同、严格责任或侵权行为(包括疏忽或其 他行为),NetApp 均不承担责任,即使已被告知存在上述损失的可能性。

NetApp 保留在不另行通知的情况下随时对本文档所述的任何产品进行更改的权利。除非 NetApp 以书面形式明 确同意,否则 NetApp 不承担因使用本文档所述产品而产生的任何责任或义务。使用或购买本产品不表示获得 NetApp 的任何专利权、商标权或任何其他知识产权许可。

本手册中描述的产品可能受一项或多项美国专利、外国专利或正在申请的专利的保护。

有限权利说明:政府使用、复制或公开本文档受 DFARS 252.227-7013 (2014 年 2 月)和 FAR 52.227-19 (2007 年 12 月)中"技术数据权利 — 非商用"条款第 (b)(3) 条规定的限制条件的约束。

本文档中所含数据与商业产品和/或商业服务(定义见 FAR 2.101)相关,属于 NetApp, Inc. 的专有信息。根据 本协议提供的所有 NetApp 技术数据和计算机软件具有商业性质,并完全由私人出资开发。 美国政府对这些数 据的使用权具有非排他性、全球性、受限且不可撤销的许可,该许可既不可转让,也不可再许可,但仅限在与交 付数据所依据的美国政府合同有关且受合同支持的情况下使用。除本文档规定的情形外,未经 NetApp, Inc. 事先 书面批准,不得使用、披露、复制、修改、操作或显示这些数据。美国政府对国防部的授权仅限于 DFARS 的第 252.227-7015(b)(2014 年 2 月)条款中明确的权利。

商标信息

NetApp、NetApp 标识和 <http://www.netapp.com/TM> 上所列的商标是 NetApp, Inc. 的商标。其他公司和产品名 称可能是其各自所有者的商标。